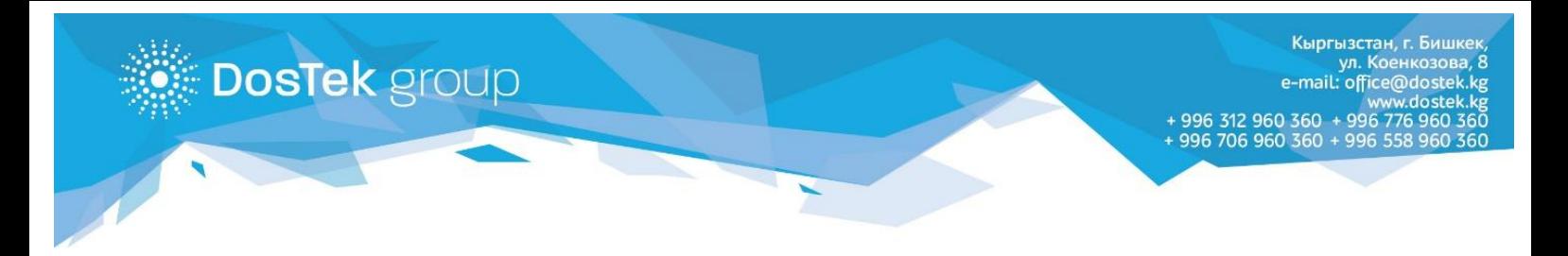

## **Инструкция по пополнению баланса через терминалы UMAI**

1. В главном меню терминала выбираете раздел «Финансовые услуги».

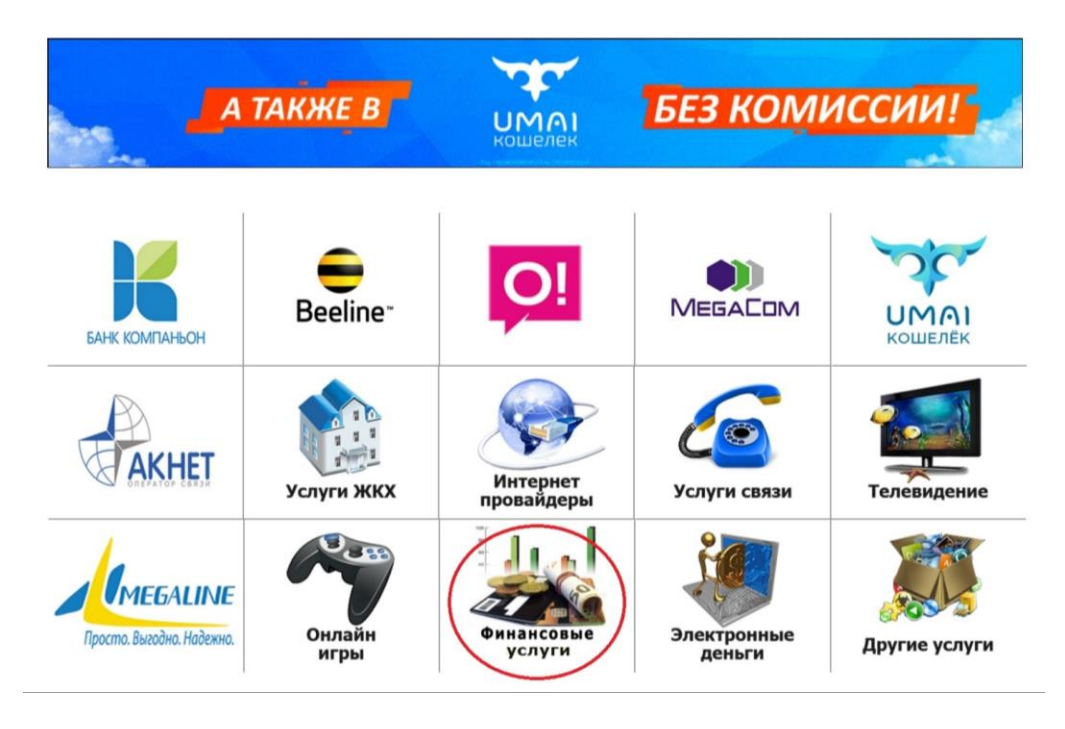

2. В открывшемся меню услуг выбираете кнопку с логотипом нашей компании.

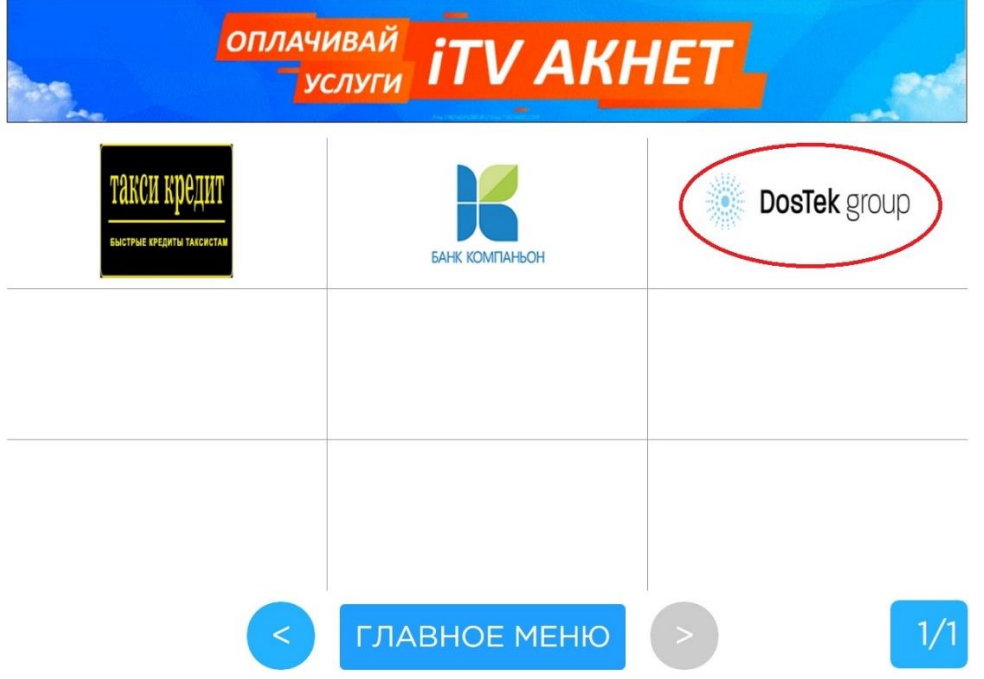

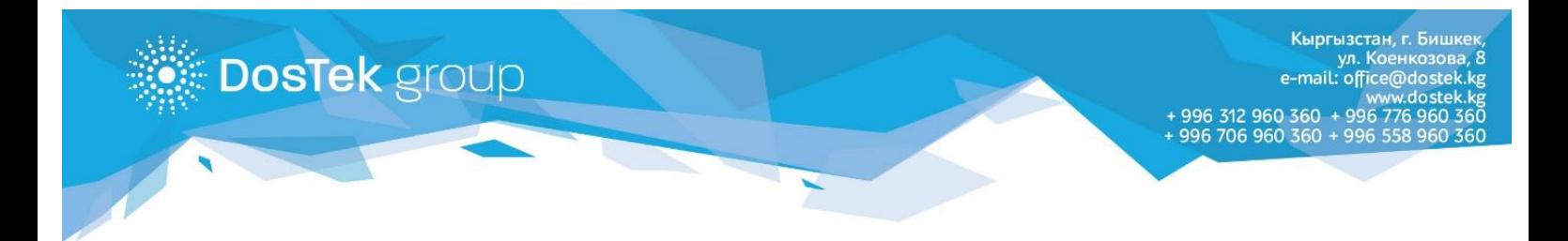

3. В открывшемся окне набираете ИНН вашей компании и нажимаете на кнопку «Далее».

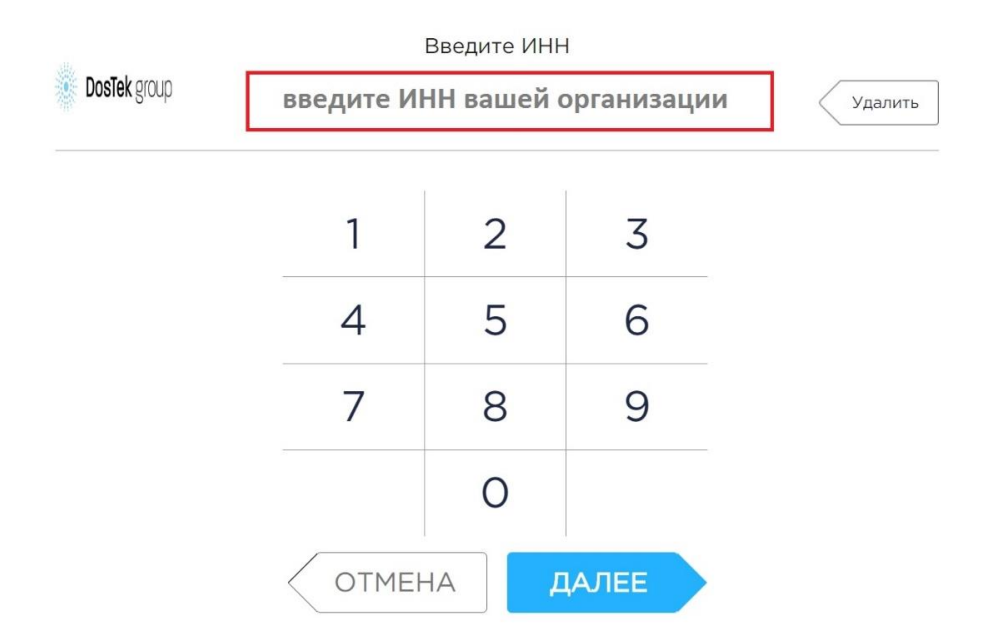

4. Убедитесь в правильности выбранной компании по появившемуся наименованию и нажмите на кнопку «Далее».

> Убедитесь в правильности данных XXXXXXXXXXXXXX ("XXXXXXXXXX")

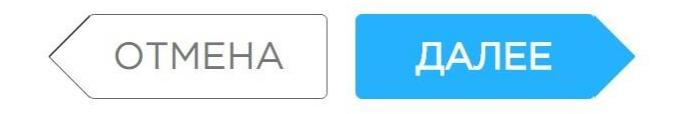

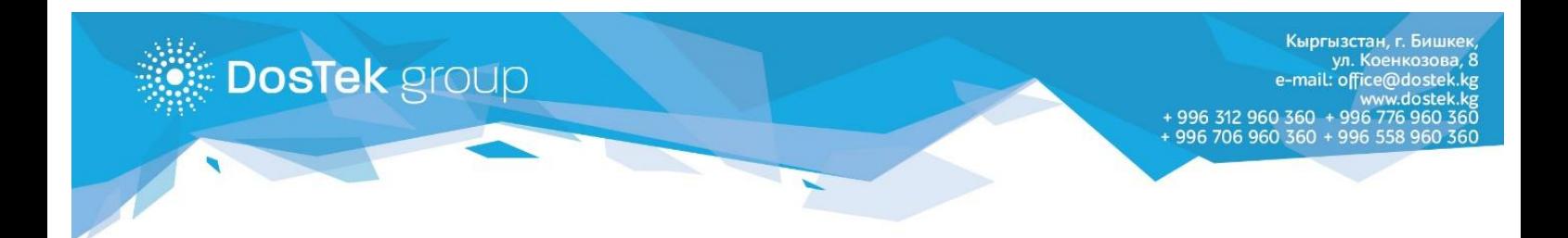

5. Пополните свой баланс и не забудьте взять чек об оплате.

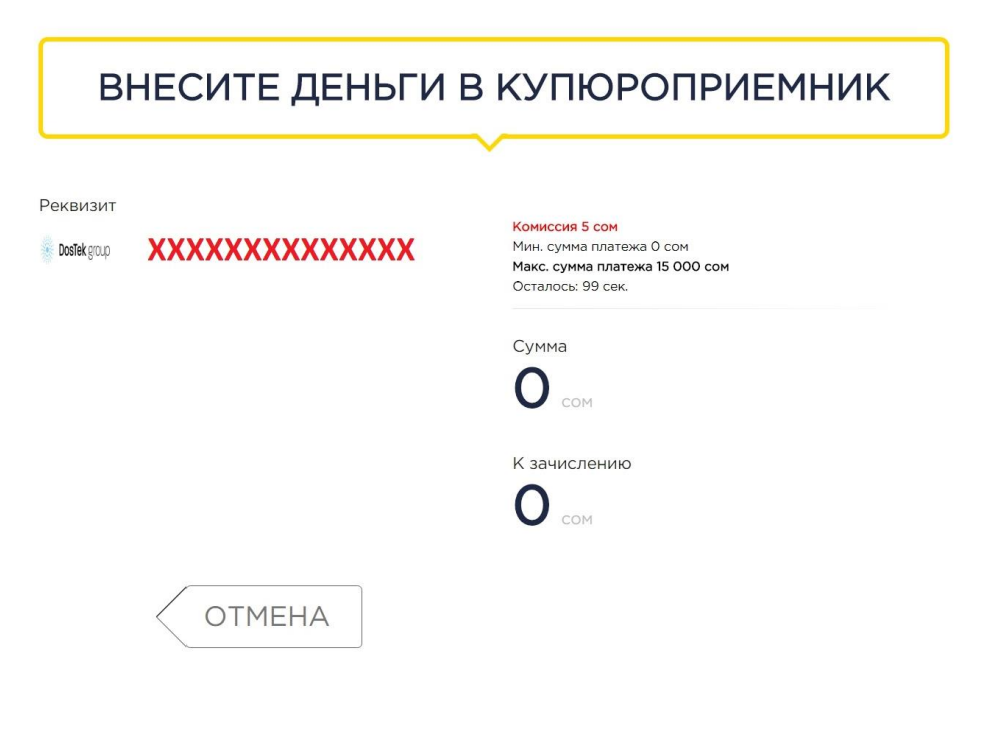

## **Примечание**

комиссия при оплате услуг составляет: - 5 сом за сумму до 500 сом - 10 сом за сумму более 500 сом.

Ссылка на карту терминалов по г.Бишкек: <https://umai.kg/terminal-map>